# Automne 2023 AGX-Bouquet de fleurs

Infos conviviales aux Ecoles de Conduite

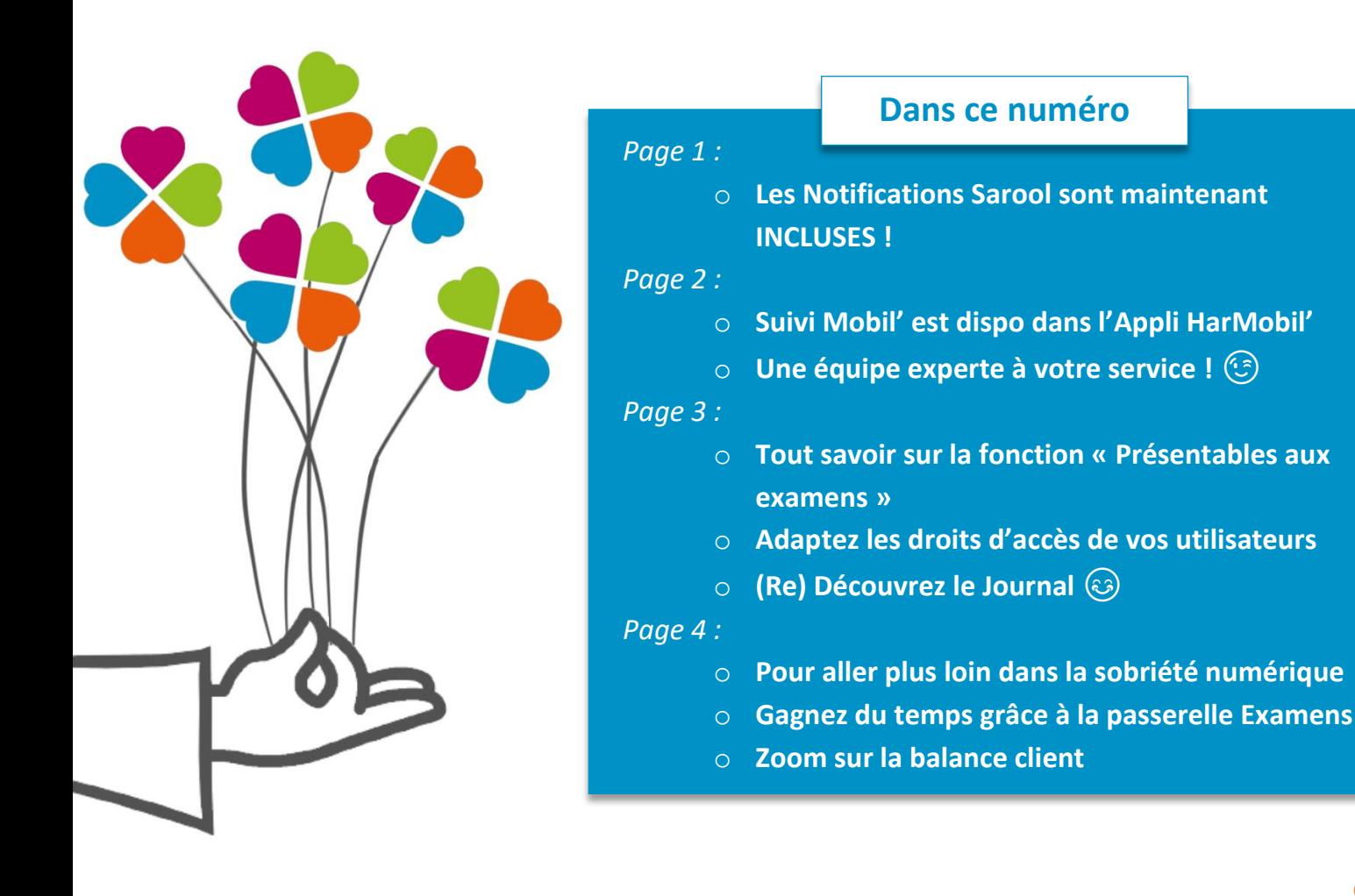

# **Les Notifications Sarool sont maintenant INCLUSES !**

L'envoi des Notifications fait à présent partie des fonctions **INCLUSES** avec la version gratuite de **[l'Appli Sarool !](http://www.agx.fr/sarool)**

Rappel automatique des prochains RDV, notifications individuelles, collectives depuis les listes... Vous allez adorer<sup>(3)</sup>

Pensez à bien préciser à vos élèves **d'autoriser les notifications de l'appli SAROOL** dans leurs réglages.

Pour les mettre en place et tout connaître de cette super fonction : **[suivez le guide,](https://wiki.agx.fr/index.php?title=Sarool#Param.C3.A9trer_l.27envoi_de_notifications)** c'est simple et très rapide !

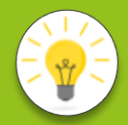

*Pour un envoi plus rapide et dont la réception est assurée à 100%, préférez [l'envoi de SMS à vos élèves](https://wiki.agx.fr/index.php?title=SMS)*

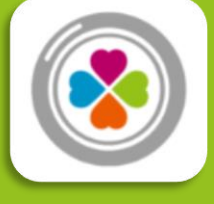

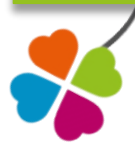

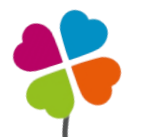

## **Suivi Mobil' est dispo dans l'Appli HarMobil'**

**[Le module Suivi Mobil'](https://wiki.agx.fr/index.php?title=Suivi_Mobil%27) est génial !** Il permet de remplir la fiche de suivi numérique de vos élèves, leurs RDV préalable et pédagogiques, consulter leurs trajets, effectuer un Bilan de compétences ...

Et bonne nouvelle ! Il est maintenant disponible dans l'Appli HarMobil' pour l'utiliser encore plus facilement !

Un des nombreux avantages ? Le mode **"hors-ligne"** ! Chargez vos élèves en début de journée lorsque vous êtes connecté, remplissez vos fiches de suivi (objectifs, observations, ...) en voiture, puis enregistrez vos modifications dès que vous êtes de nouveau connecté internet.

Ce module remplit également le **livret d'apprentissage [numérique Sarool.](http://www.agx.fr/livret)** Ainsi, vos élèves ont accès à différents outils :

- **Attestations**
- RDVs conduite
- Suivi de la progression
- Vérifications
- RDVs pédagogiques (AAC, CS)
- Trajets (AAC, CS)

Pour tout connaître de l'Appli HarMobil', **[RDV sur la notice dédiée](https://wiki.agx.fr/index.php?title=Appli._HarMobil%27)**

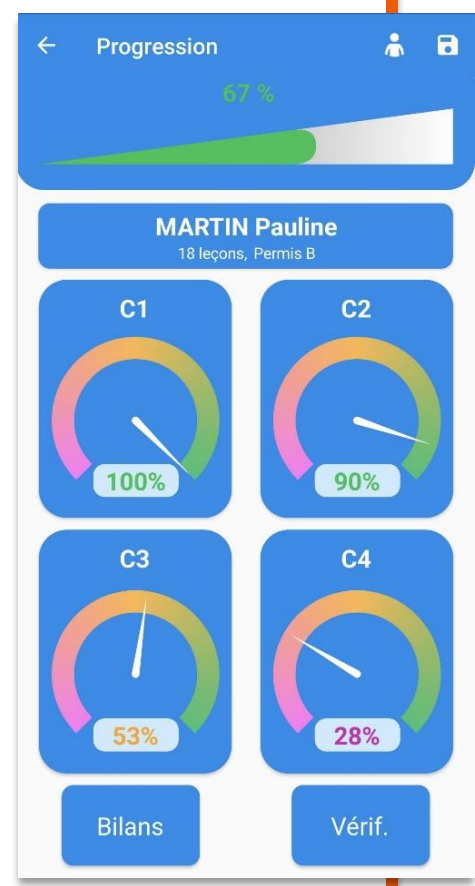

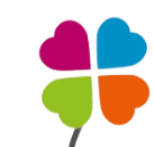

**Une équipe experte à votre service !**

Nous avons le plaisir de vous répondre **du lundi au jeudi de 9h à 18h, et le vendredi de 9h à 17h**

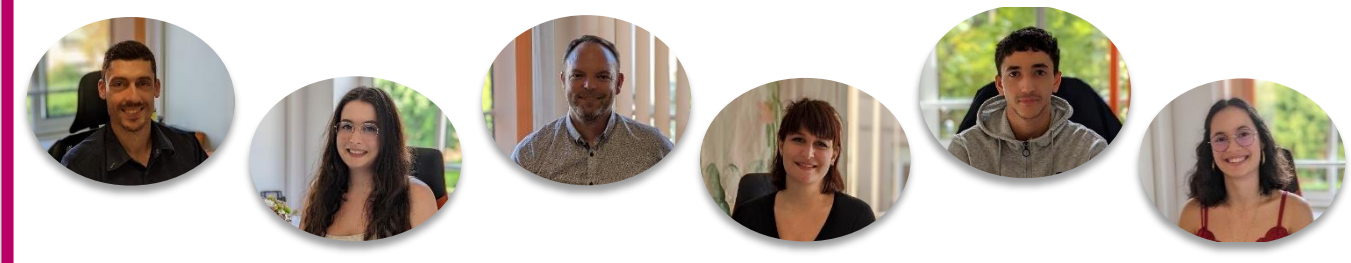

C'est super facile de nous joindre ! Voici tous les services accessibles **24h/24 et 7j/7** !

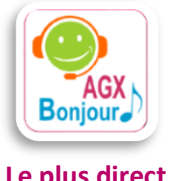

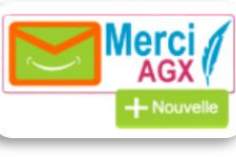

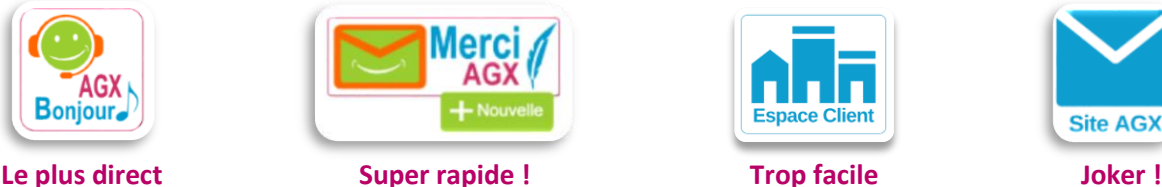

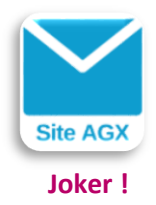

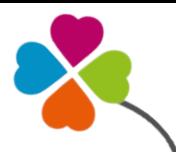

#### **Tout savoir sur la fonction « Présentables aux examens »**

Trouvez facilement vos élèves présentables aux épreuves en fonction de critères précis : compte soldé, heures de conduite…

Dans le module Examens, cliquez sur le bouton **"Présentables"**, puis **choisissez le type d'examen souhaité**. Une fenêtre s'ouvre avec des critères pour effectuer une recherche.

Sélectionnez ce que vous souhaitez et cliquez sur **"Trouver"**

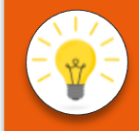

Depuis la Fiche Identité, indiquez si l'élève est prêt à passer l'examen grâce au bouton **Apte** dans la rubrique **Apte Examens.** Cette info est ensuite utilisée dans la liste des élèves présentables.

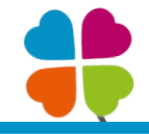

#### **Adaptez les droits d'accès de vos utilisateurs**

Vous souhaitez garder la main sur certains modules ? Autoriser ou non des actions à vos différents utilisateurs ?

C'est tout à fait possible, grâce aux **"Profils de Sécurité"**.

Ils permettent de modifier les autorisations d'un utilisateur afin qu'il ait accès **seulement à ce que vous souhaitez**.

En plus, ce profil peut être modifié à tout instant, pour vous permettre de l'adapter à vos besoins.

Pour mettre en place des profils de sécurité à chacun de vos utilisateurs, consultez **[l'article à ce sujet](https://wiki.agx.fr/index.php?title=Gestion_de_vos_utilisateurs#Modifier_les_droits_d.27acc.C3.A8s_d.27un_utilisateur)**

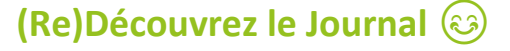

Vous connaissez le Journal ? Avec ses infos super intéressantes pour planifier votre semaine, il est un outil **indispensable** !

Il est disponible à deux endroits : dans l'onglet Topo ou dans les modules principaux depuis votre page d'accueil.

Voici les éléments qu'il regroupe pour vous aider dans la **gestion de votre établissement** :

- Les anniversaires
- Les RDV Pédagogiques qui approchent
- Les codes périmés
- Les formules expirées
- Les forfaits code terminés
- Les échéances de paiements
- Les élèves aptes pour l'examen du Code et de la Conduite
- Les notes de l'établissement

Pour avoir plus d'infos, consultez **[cette page](https://wiki.agx.fr/index.php?title=Topo#Consulter_le_Journal) !**

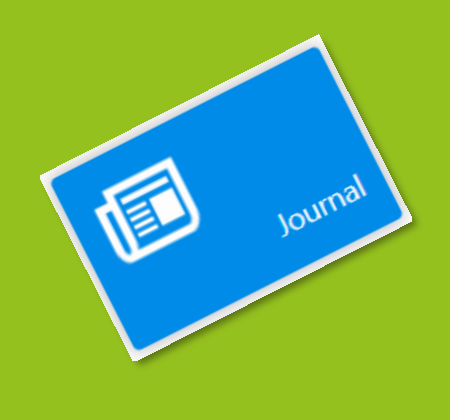

#### **Pour aller plus loin dans la sobriété numérique**

Vous voulez prendre soin de notre magnifique planète, reprendre le contrôle de votre temps

et aussi protéger vos données personnelles ?

L'appli Antartic propose une façon originale de le faire !

Comment ? Simplement en réduisant nos connexions : Données mobiles, Localisation GPS, Wifi, Bluetooth…

Car moins ces fonctions sont utilisées, plus nous économisons les ressources nécessaires au stockage et au traitement des informations (Transit Internet, puissance des serveurs, mémoires…)

Pour plus d'infos sur l'appli Antartic, **[cliquez ici](http://ecolojoie.org/ressources) !**

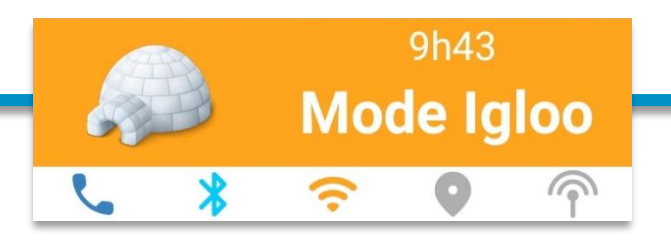

### **Gagnez du temps grâce à la passerelle Examens**

Grâce à la passerelle Examens, en lien avec RDV Permis, gagnez du temps en évitant la ressaisie ! Elle permet d'envoyer les informations des élèves sur la plateforme Rdv Permis, de les prendre sous mandat, et de récupérer puis réserver sur HarMobil' les créneaux disponibles.

En plus, l'examen est automatiquement créé sur HarMobil' (bordereau…) et RDV Permis !

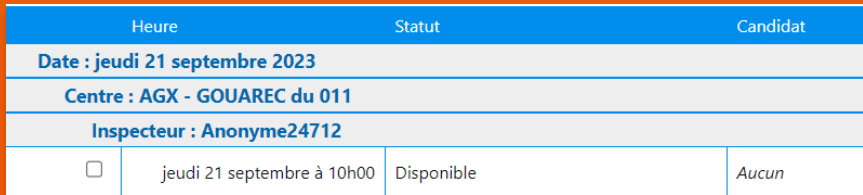

Pour tout savoir sur la passerelle et son fonctionnement, RDV sur l'article Wiki dédié **[en cliquant ici](https://wiki.agx.fr/index.php?title=Passerelle_Examens)**

# **Zoom sur la balance client**

La balance est LA fonction super utile en fin d'exercice comptable ! Elle permet de faire le bilan des "dûs" ou des "en cours" clients et regroupe en une seule liste les débits, les montants facturés, les règlements et le consommé des élèves.

Pour avoir plus de détails sur la balance client, **[cliquez ici](https://wiki.agx.fr/index.php?title=Topo#Effectuer_votre_balance_client)**

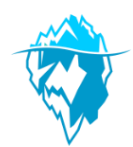

*Pour gagner du temps, il est conseillé de ne rechercher que sur la période utile et en dehors des heures d'affluence du Net.*

*De plus, nous améliorons notre bilan carbone*

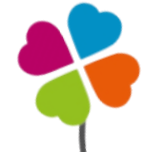